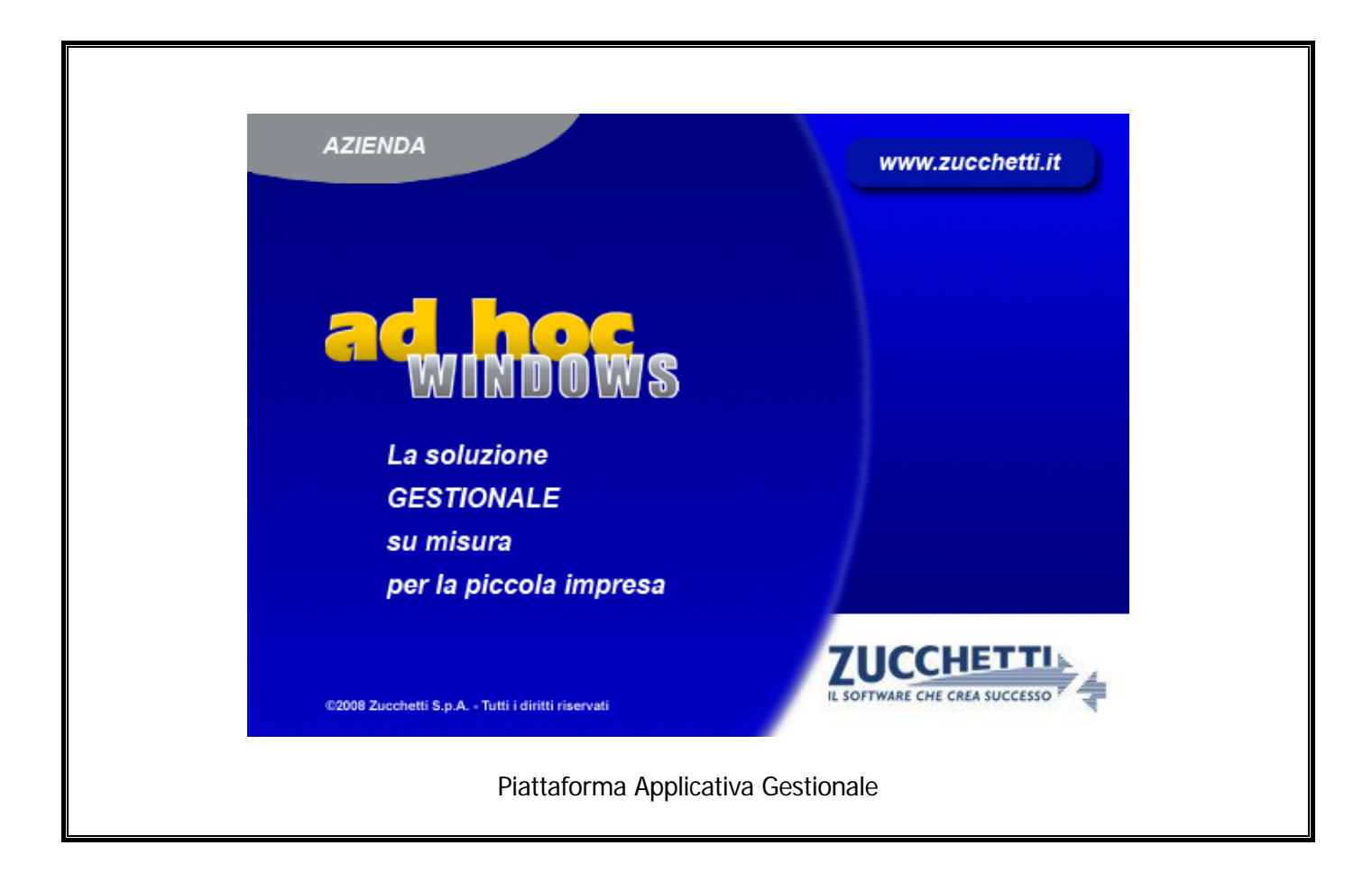

### **Profili di integrazione Cadi Versione 1.0**

Comunicazione Liquidazioni Periodiche Iva

### COPYRIGHT 1992 - 2017 by **ZUCCHETTI S.p.A.**

Tutti i diritti sono riservati. Questa pubblicazione contiene informazioni protette da copyright. Nessuna parte di questa pubblicazione può essere riprodotta, trascritta o copiata senza il permesso dell'autore.

### TRADEMARKS

Tutti i marchi di fabbrica sono di proprietà dei rispettivi detentori e vengono riconosciuti in questa pubblicazione.

Pagina lasciata intenzionalmente vuota.

# **Indice**

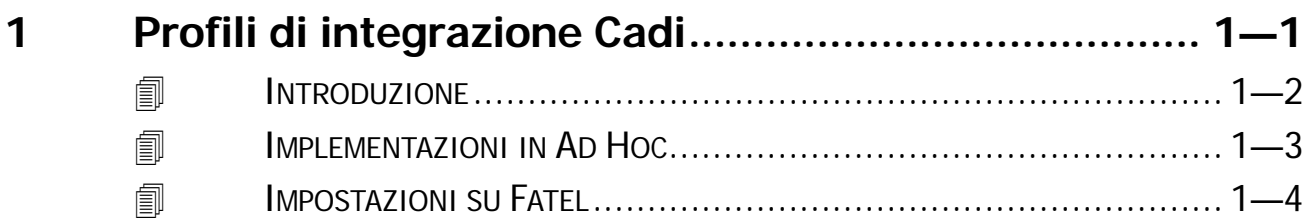

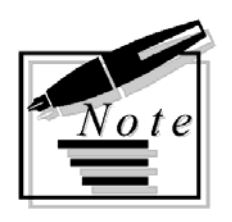

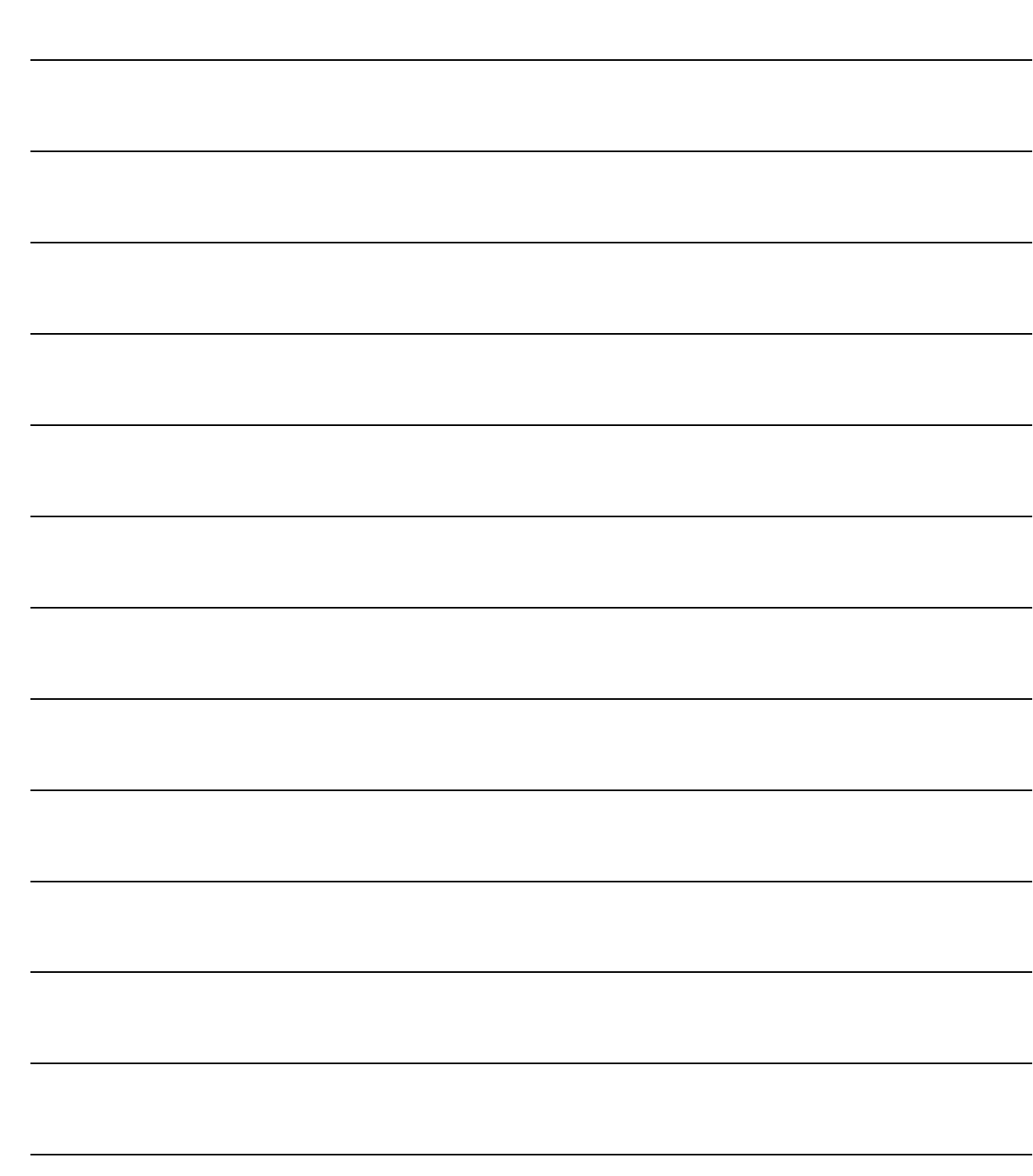

# <span id="page-4-0"></span>**1 Profili di integrazione Cadi**

## **INTRODUZIONE**

- **IMPLEMENTAZIONI IN AD HOC**
- **IMPOSTAZIONI SU FATEL**

## <span id="page-5-0"></span>**INTRODUZIONE**

La Comunicazione Liquidazione Periodica Iva trimestrale è uno dei due adempimenti previsti a partire dal 2017 per i contribuenti che liquidano l'imposta sul valore aggiunto mensile o trimestrale.

In base a quanto stabilito con l'entrata in vigore del decreto 193/2016, a partire dal 1° gennaio 2017, i contribuenti soggetti IVA sono obbligati ad inviare:

1) la comunicazione IVA trimestrale 2017 di tutte le fatture emesse e ricevute, le variazioni, ivi comprese le bolle doganali;

2) la comunicazione dei dati riepilogativi delle liquidazioni periodiche IVA 2017.

Le liquidazioni Iva dovranno essere trasmesse trimestralmente in via telematica, anche nell'ipotesi di liquidazione con eccedenza a credito (decreto legge 193/2016 articolo 4, comma 2, collegato alla Legge di Bilancio 2017).

Sono esonerati dalla presentazione della Comunicazione i soggetti passivi non obbligati alla presentazione della dichiarazione annuale IVA o all'effettuazione delle liquidazioni periodiche, sempre che, nel corso dell'anno, non vengano meno le predette condizioni di esonero. In caso di determinazione separata dell'imposta in presenza di più attività, i soggetti passivi presentano una sola Comunicazione riepilogativa per ciascun periodo.

Il modulo **CADI** (Comunicazione Analitica Dati Iva) di Fatel, supporta le aziende nella redazione del file che, sulla base delle specifiche tecniche rilasciate dall'Agenzia delle Entrate, assolve l'obbligo della Comunicazione Liquidazione Periodica Iva.

Una volta acquisiti i valori iva oggetto della comunicazione, provvederà a:

- **validare i dati** in questa fase, se venissero riscontrate delle anomalie, l'utente verrà aiutato nella rettifica/conferma dei dati;
- **generare il file** il file generato sarà, come da specifiche tecniche, in formato xml;
- **firmare il file** il file generato sarà firmato se tale funzione è prevista dall'utente.

A questo punto non resta che procedere con **l'invio telematico del file firmato** per mezzo di Cadiw Digital hub Zucchetti o per mezzo di altri soggetti.

## <span id="page-6-0"></span>**IMPLEMENTAZIONI IN AD HOC**

Sotto il menù Archivi->Contabili, è stata implementata l'utility "Elaborazione Dati per Cadi".

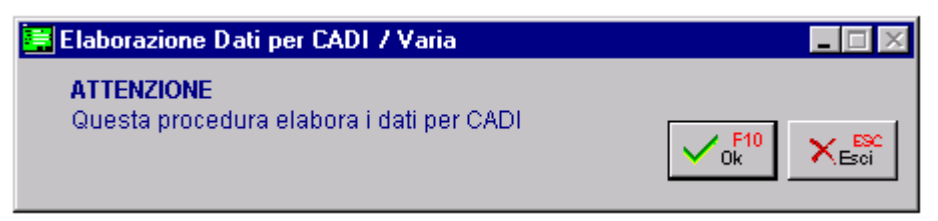

Fig. 1.1 – Elaborazione Dati per Cadi

Tecnicamente vengono popolati i seguenti archivi:

- doc\_azi archivio distinto per azienda relativo ai Dati Azienda che viene integrato con i dati necessari a Cadi per realizzare la Comunicazione Liquidazioni Periodiche Iva;
- ele\_azi archivio multi aziendale relativo all'elenco delle aziende necessario per importare le aziende di Ad Hoc in Fatel.

Questi archivi vengono azzerati e ripopolati ogni volta che si lancia questa utilità.

Questa utility deve essere lanciata prima di effettuare il primo import dati in Cadi e nel caso si dovesse variare qualche parametro Iva come per esempio la periodicità o la percentuale relativa agli interessi trimestrali.

Se si utilizza il menù standard (cp\_menù), la voce di questa nuova utilità si aggancia tramite il menù hook alla voce Archivi->Contabili.

Se si utilizza il menù personalizzato (default.vmn), la nuova voce va aggiunta manualmente nello Short Menù oppure bisogna personalizzare il default.vmn.

## <span id="page-7-0"></span>**IMPOSTAZIONI SU FATEL**

Dal sito [support.zucchetti.it](http://www.support.zucchetti.it/) nella sezione Fatturazione Elettronica area Download all'interno dei "Profili di Integrazione", sono forniti i tracciati di integrazione con Cadi.

Lo zip **CADI\_AHW\_V10.zip** deve essere scompattato nella cartella Tracciati dell' installazione di Fatel.

Nel caso in cui venissero rilasciati in futuro nuovi tracciati, con versione più aggiornata, è necessario scompattare lo zip nella cartella Tracciati di Fatel senza eliminare preventivamente alcun file da questa cartella perché in essa sono contenute anche tutte le trascodifiche inserite.

L'importazione dei profili di integrazione si effettua accedendo al menù Archivi->Importazione dati->Servizi->Import/export tabelle importazione dati. Vedere figura sotto riportata.

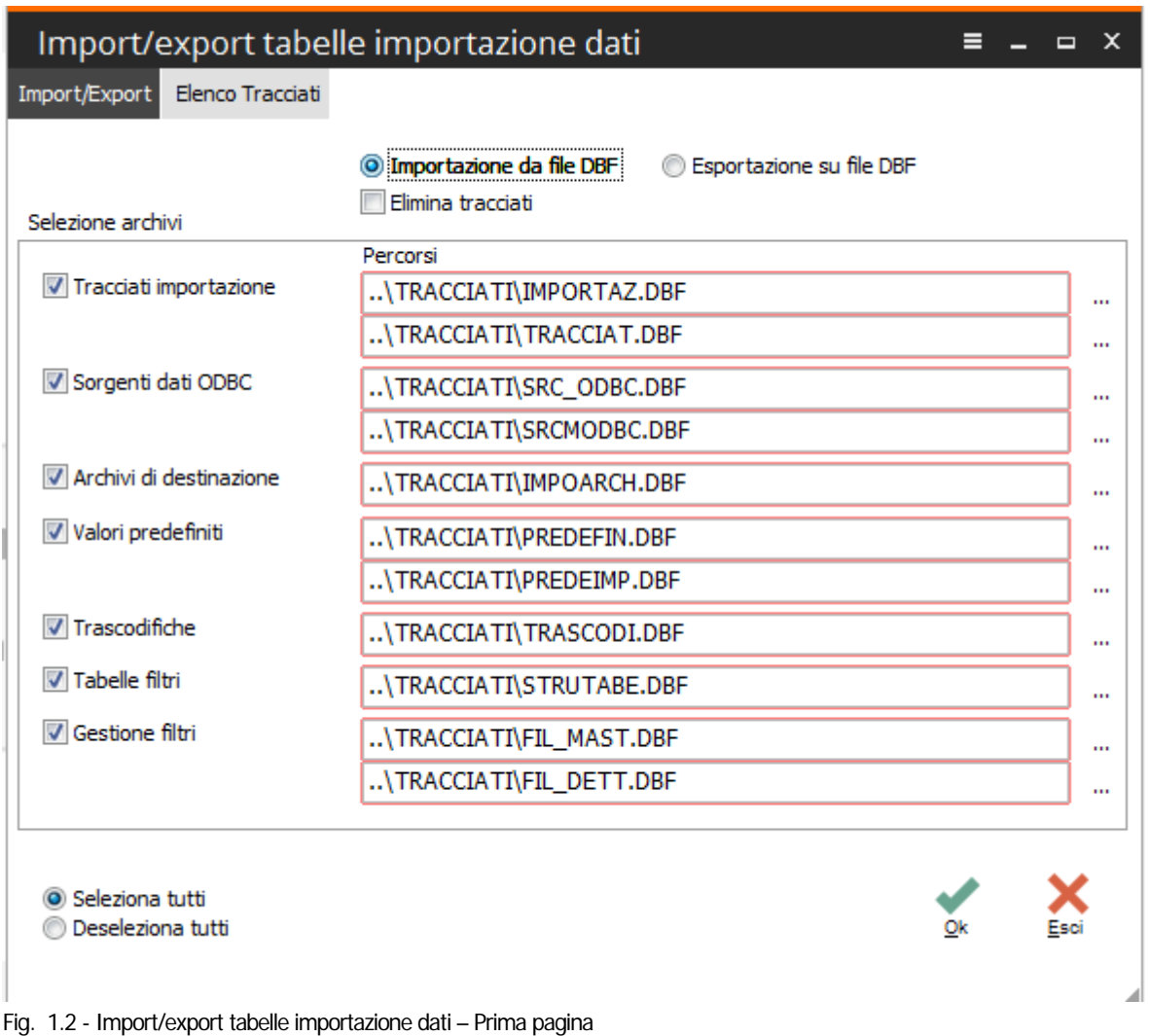

 $\Delta$ 

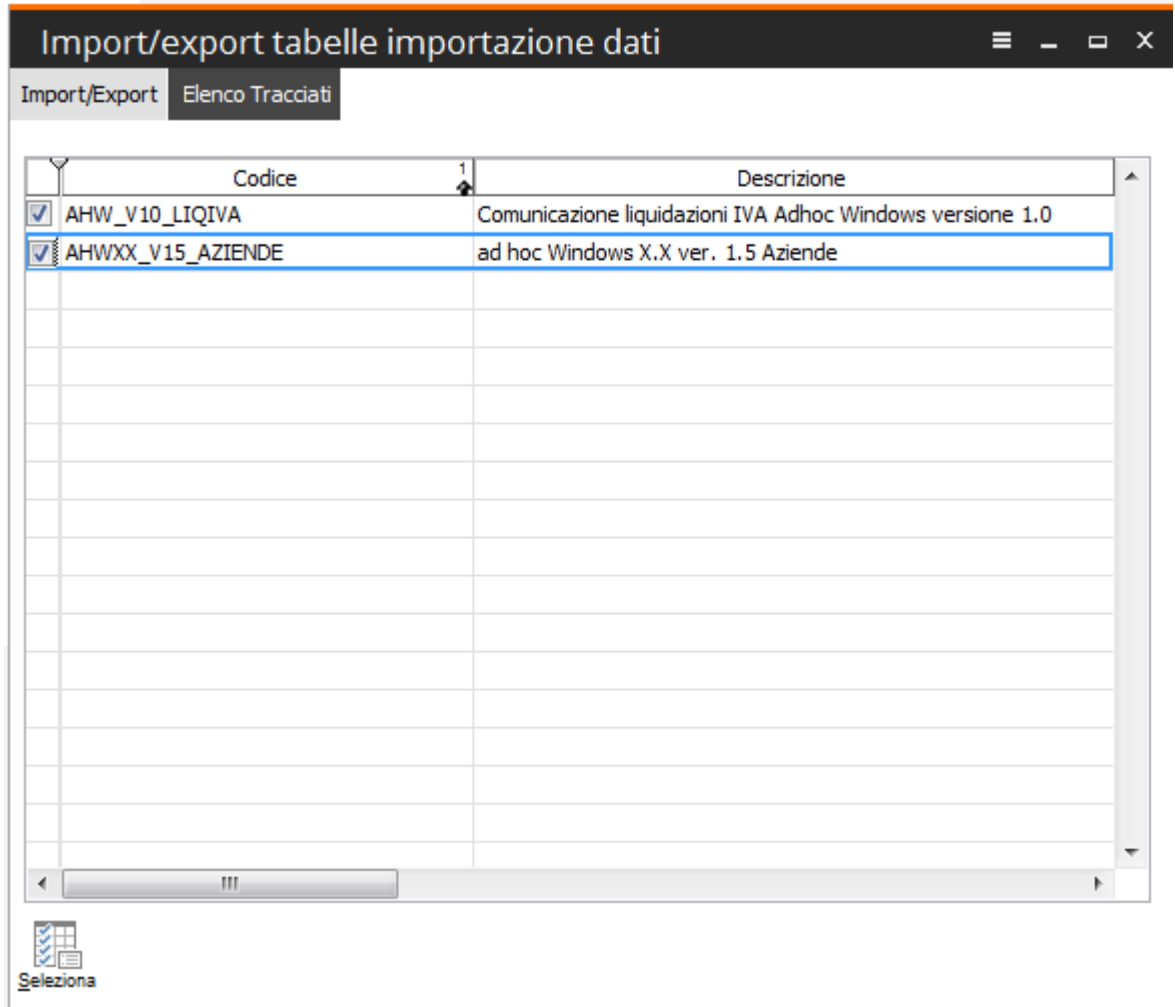

Fig. 1.3 - Import/export tabelle importazione dati – Seconda pagina

Terminata la procedura di importazione è necessario impostare correttamente i Parametri di importazione relativi alla Comunicazione Iva accedendo al menù Archivi->Importazione Dati- >Parametri importazione.

Vedere figura sotto riportata.

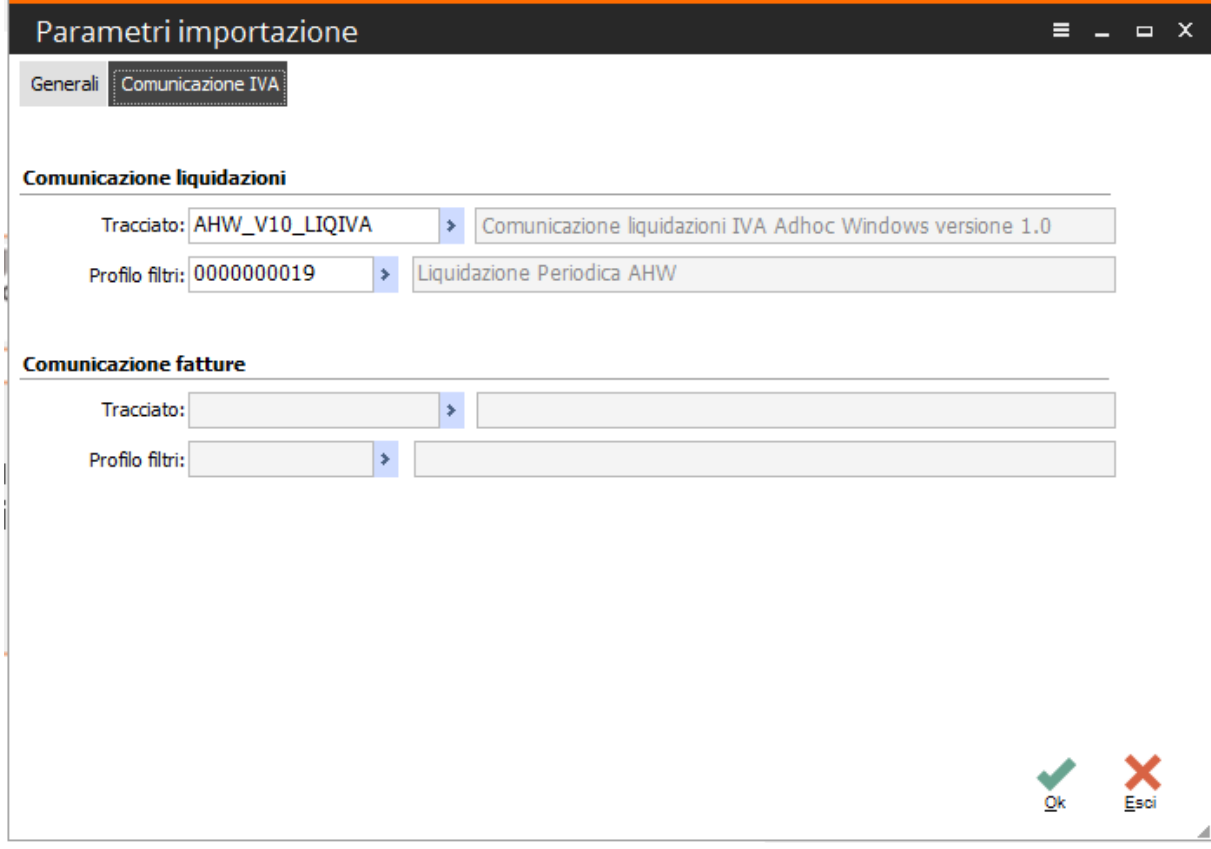

Fig. 1.4 – Parametri importazione

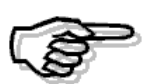

Per ulteriori informazioni circa le funzionalità di Fatel, si consiglia di consultare la relativa documentazione